# **Create an SPA from 0 to 100 in nn steps** *Release 0.0.1*

**Jean-Philippe Maquestiaux**

**Dec 27, 2020**

# **CONTENTS:**

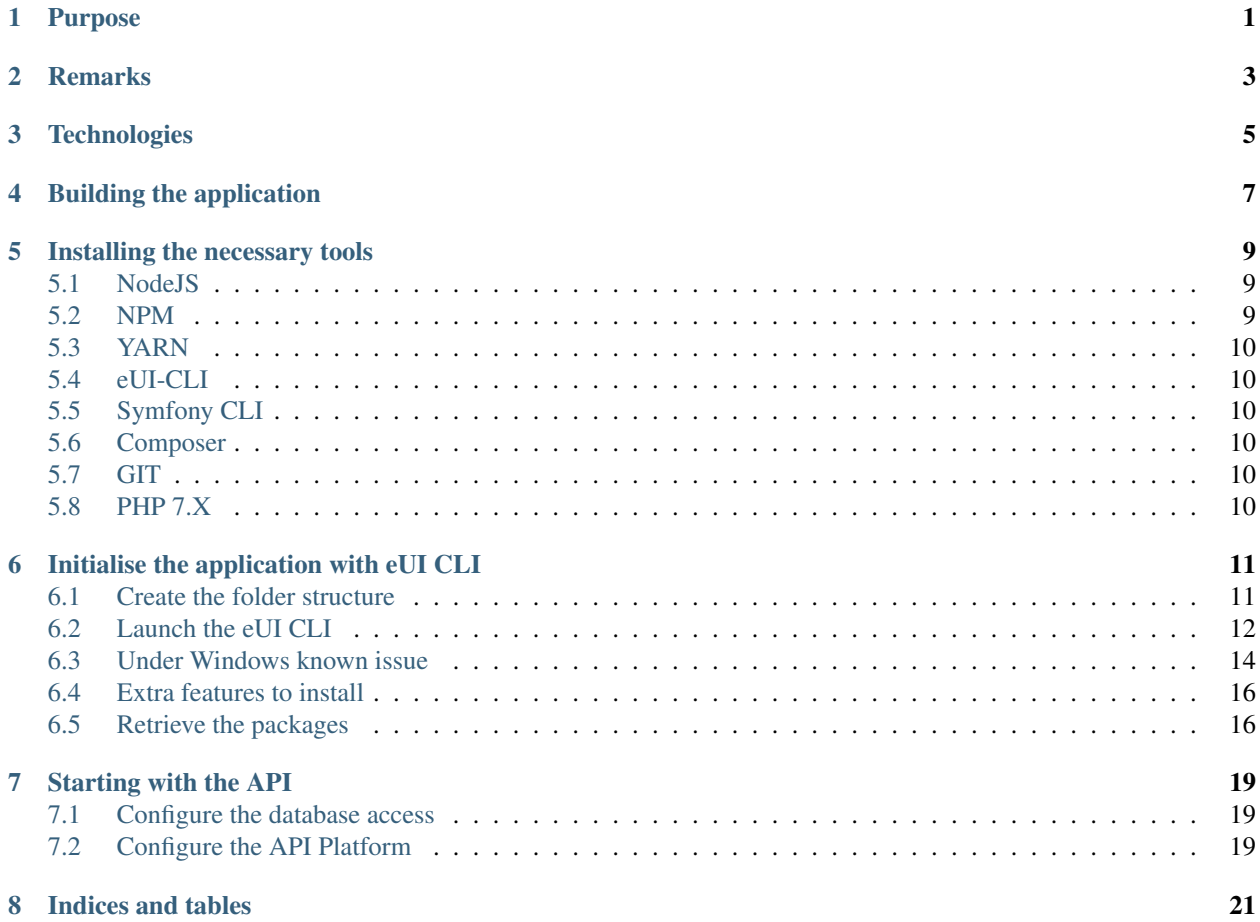

# **ONE**

# **PURPOSE**

<span id="page-4-0"></span>Soon. . .

### **TWO**

#### **REMARKS**

<span id="page-6-0"></span>This "tutorial" is based on a Windows 10 environment

### **THREE**

# **TECHNOLOGIES**

- <span id="page-8-0"></span>• eUI 10.x (Set of component over Angular 10.x)
- Symfony (5.x) with API-Platform
- EUI Login for securing the app (@ECPHP/eulogin-bundle)
- MySQL for the database

#### **FOUR**

# **BUILDING THE APPLICATION**

<span id="page-10-0"></span>DIGIT has create a CLI for generating the skeleton of an SPA frontend using eUI. The CLI offers the option of adding into the skeleton the backend part

- Installing the necessary tools
- Initialise the applications with eUI CLI

### **INSTALLING THE NECESSARY TOOLS**

<span id="page-12-0"></span>Before going further, we need to insure that the developer environment is having the necessary software.

\*You will have to check the installation approach based on your environment (OS, network)\*

### <span id="page-12-1"></span>**5.1 NodeJS**

The version needed is the 10.x.

For managing the NodeJS version, we recommend is usage. If will allow you to install multiple NodeJS version and switch between the different version.

You can find NVM on github: <https://github.com/nvm-sh/nvm>

Several internet site explain how to install it over the different existing OS (Linux, OSX and Windows).

Below some site explaining how to install:

<https://heynode.com/tutorial/install-nodejs-locally-nvm>

<https://docs.microsoft.com/en-us/windows/nodejs/setup-on-windows>

nvm install 10.23.0

#### **5.1.1 A sub of NodeJus**

Just for test

#### <span id="page-12-2"></span>**5.2 NPM**

You will need also to have NPM for installing packages. Which is installed along with NodeJs : [https://www.npmjs.](https://www.npmjs.com/get-npm) [com/get-npm](https://www.npmjs.com/get-npm)

#### <span id="page-13-0"></span>**5.3 YARN**

Yarn is another package manager.

<https://yarnpkg.com/getting-started/install>

```
npm install -g yarn
```
### <span id="page-13-1"></span>**5.4 eUI-CLI**

You install the eUI Cli using NPM (or Yarn). The package is located here:

<https://www.npmjs.com/package/@eui/cli>

```
1 npm install -g @eui/cli@latest
```
# <span id="page-13-2"></span>**5.5 Symfony CLI**

You can install also the Symfony CLI. The installed is located: <https://symfony.com/download> The CLI is not mandatory but provide useful tools / shortcut to the command.

#### <span id="page-13-3"></span>**5.6 Composer**

You have to install Composer: <https://getcomposer.org/download/>

### <span id="page-13-4"></span>**5.7 GIT**

You have to install GIT (which comes with Git-Bash): <https://git-scm.com/downloads> Eventually, you can install a GUI: <https://git-scm.com/downloads/guis>

### <span id="page-13-5"></span>**5.8 PHP 7.X**

You will also need PHP installed: <https://www.php.net/manual/en/install.windows.php>

**SIX**

# **INITIALISE THE APPLICATION WITH EUI CLI**

<span id="page-14-0"></span>You need to open a command line. As being under windows, launch a PowerShell terminal.

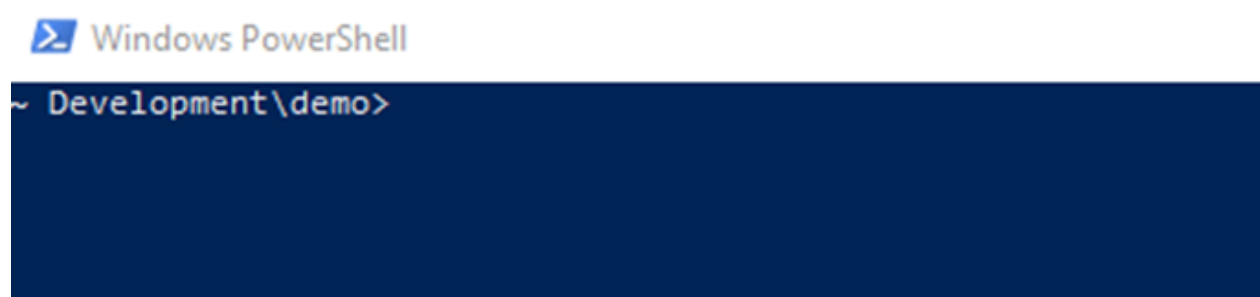

We are creating a folder where we will create the SPA. We will execute the eUI CLI from that folder.

# <span id="page-14-1"></span>**6.1 Create the folder structure**

- <sup>1</sup> cd your-root-dev-folder
- <sup>2</sup> mkdir myApp
- <sup>3</sup> cd myApp
- <sup>4</sup> eui-cli

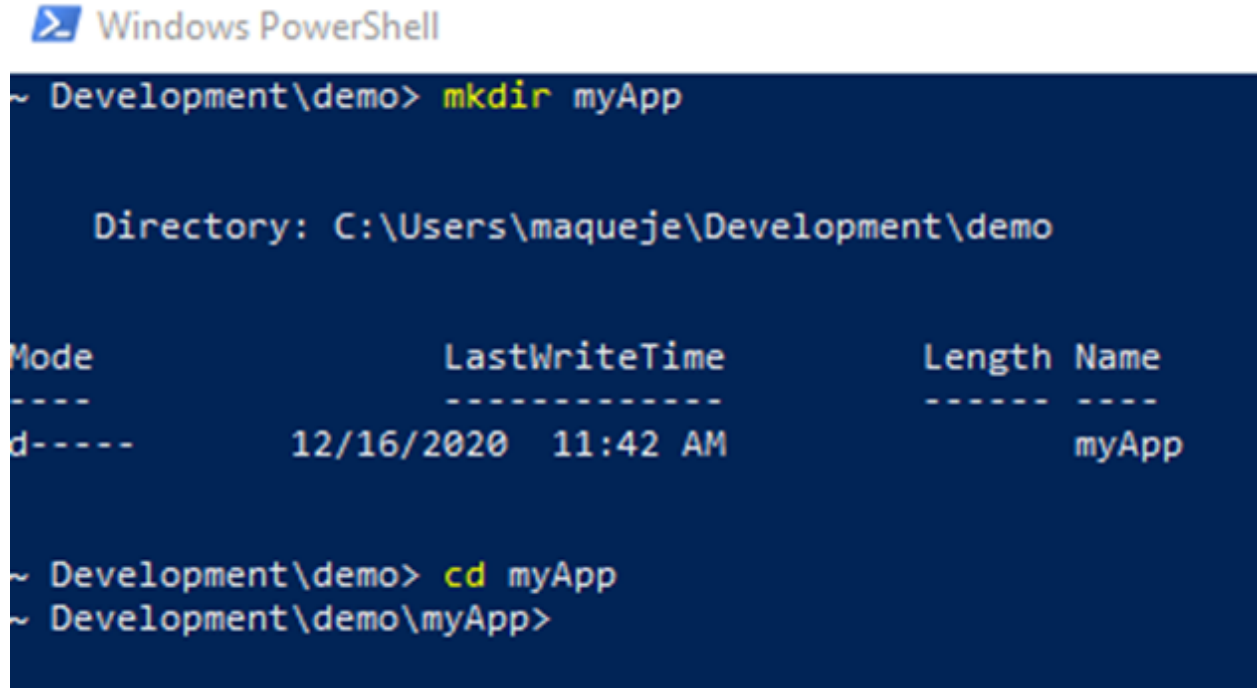

# <span id="page-15-0"></span>**6.2 Launch the eUI CLI**

```
1 cd your-root-dev-folder
2 cd myApp
```

```
3 eui-cli
```
The eUI CLI is an interactive systematic tool.

It will let you choose your installation flavour.

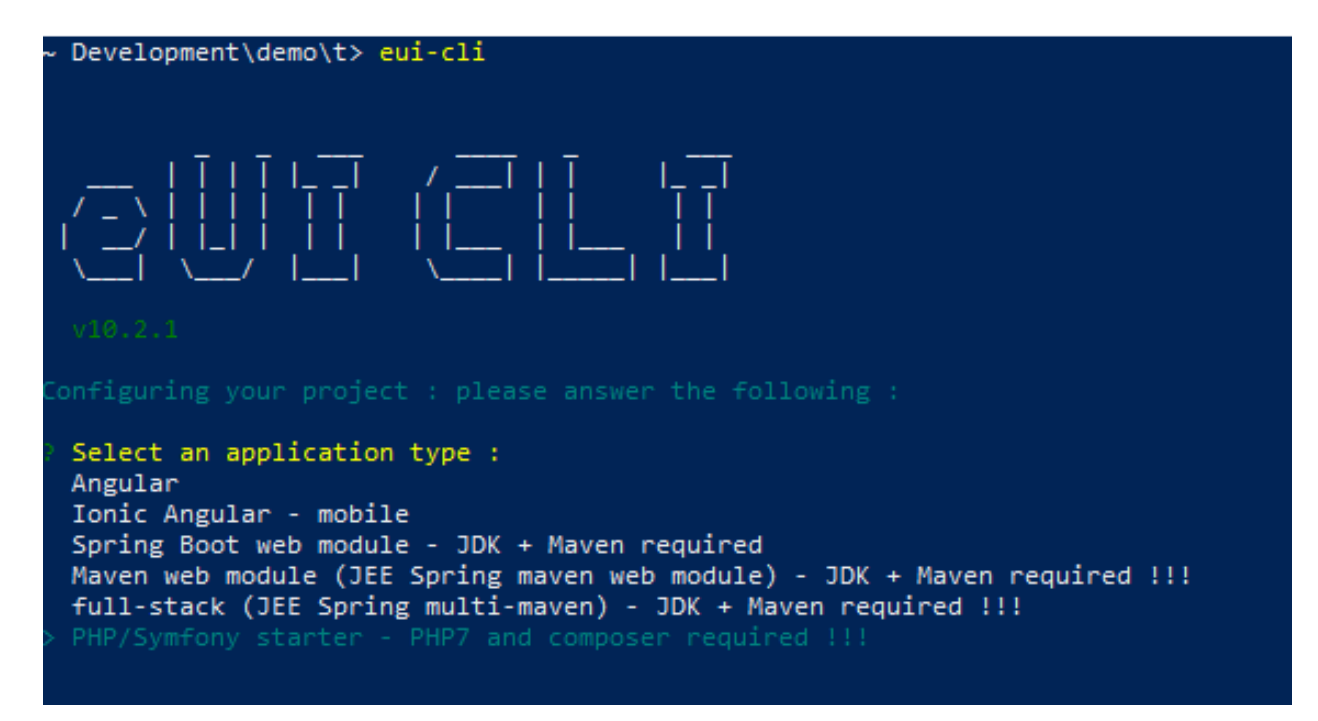

In our case, we are selecting: PHP/Symfony Starter - PHP6 and composer required !!!

The next step is for selecting options, we are selecting: OpenId Connect JWT implementation

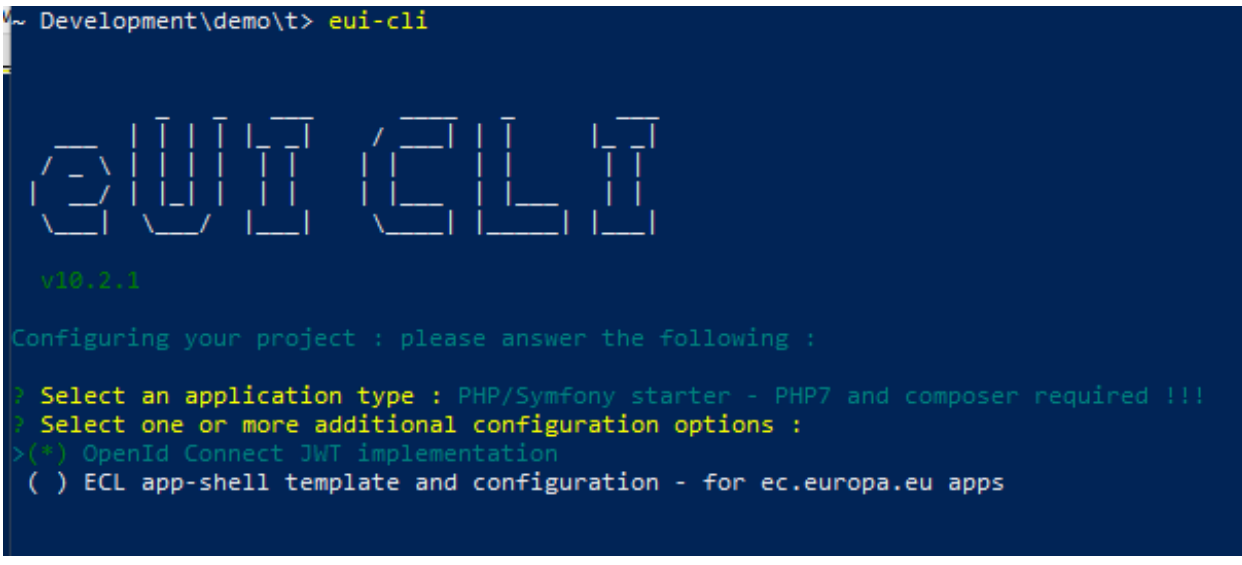

And just accept the dependencies installation

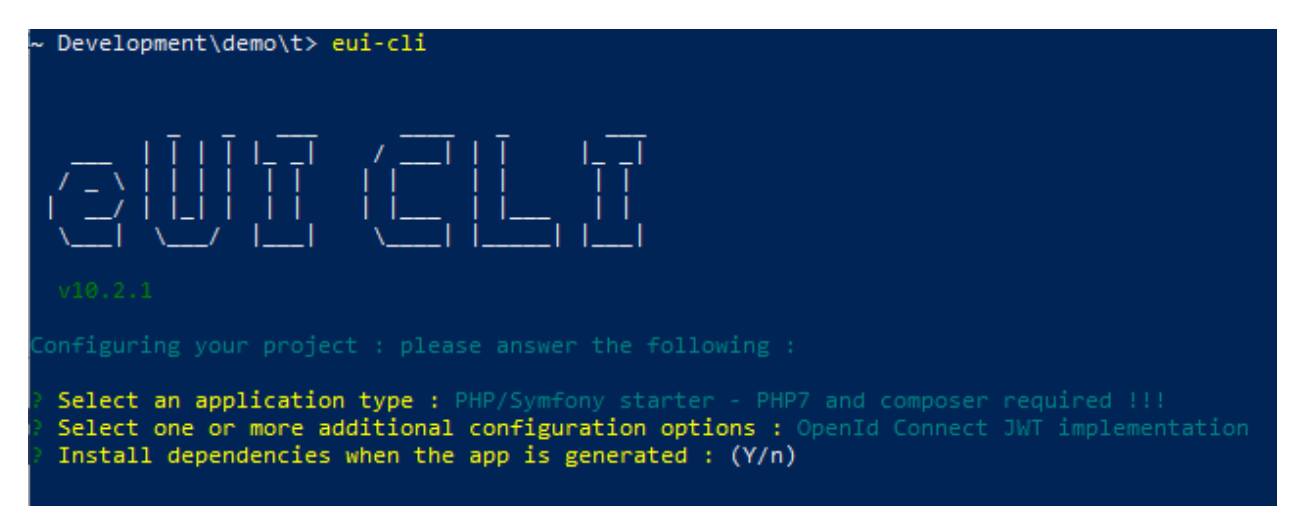

From there, the eUI CLIT will creates the folders: one for the front (client) and one for the backoffice (server).

\*Under windows, the eUI CLI script will fail when trying to execute a post clone script of the backend (symfony) which is written in bash script (init.sh)\*

#### <span id="page-17-0"></span>**6.3 Under Windows known issue**

the eUI CLI script will fail when trying to execute a post clone script of the backend (symfony) which is written in bash script (init.sh). Under windows, CMD or PowerShell script can be run natively.

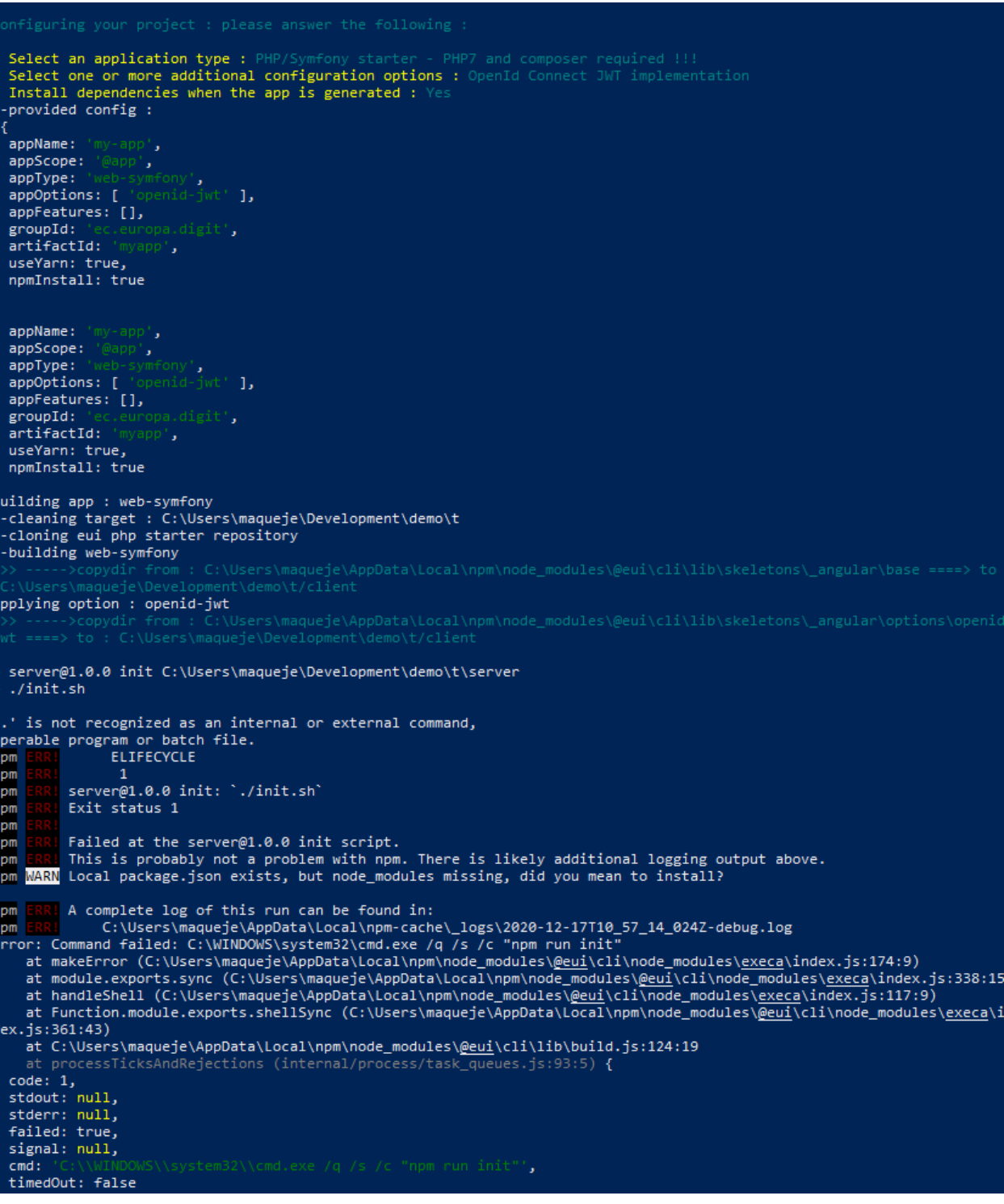

The init.sh [\(https://github.com/MaquestiauxTraining/spa-0-100-eui/blob/main/server/init.sh\)](https://github.com/MaquestiauxTraining/spa-0-100-eui/blob/main/server/init.sh) is very simple.

```
1 #!/bin/bash
2 echo 'Checking PHP prerequisites ...'
3 check_cmd() {
4 \frac{1}{2} \frac{1}{2} -version > /dev/null 2>&1
5 OUT=$?
```
(continues on next page)

(continued from previous page)

```
6 if [[ $OUT -ne 0 ]]; then
7 echo "$1 command not found."
8 else
9 echo "$1 command found."
10 fi
11 return $OUT
13 if check_cmd "php"; then
14 if check_cmd "composer"; then
15 echo "Building Symfony application ..."
16 else
17 echo "ERROR: Symfony application cannot be built."
18 exit 1
19 fi
20 else
21 echo "ERROR: Symfony application cannot be built."
22 exit 1
23 fi
24 cd "$(dirname "$0")"
25 composer create-project symfony/skeleton app
26 cd app
27 composer req api annotations
28 composer req maker --dev
```
You can run manually the composer commands as in the last line of the init.sh [\(https://github.com/](https://github.com/MaquestiauxTraining/spa-0-100-eui/blob/main/server/init.sh) [MaquestiauxTraining/spa-0-100-eui/blob/main/server/init.sh\)](https://github.com/MaquestiauxTraining/spa-0-100-eui/blob/main/server/init.sh)

#### <span id="page-19-0"></span>**6.4 Extra features to install**

You need also to add the following package for securing the back office using EU Login

```
composer req ecphp/eu-login-bundle
```
You can add other package such:

```
composer req --dev doctrine/doctrine-fixtures-bundle
2 composer req --dev symfony/web-profiler-bundle
```
#### <span id="page-19-1"></span>**6.5 Retrieve the packages**

For both, Front and Back, you have to retrieve the packages.

For the Front, you have to go in the folder called client:

```
1 cd your-root-dev-folder
2 cd myApp
3 cd client
    yarn install
```
For the Back, you have to go in the folder called app (sub folder of server) server:

<sup>12</sup> }

```
1 cd your-root-dev-folder
```

```
2 cd myApp
```
 cd server cd app

composer install

#### **SEVEN**

### **STARTING WITH THE API**

### <span id="page-22-1"></span><span id="page-22-0"></span>**7.1 Configure the database access**

Configure the /server/app/.env OR the /server/app/config/packages/doctrine.yaml

# <span id="page-22-2"></span>**7.2 Configure the API Platform**

Update the configuration files

- /server/app/config/packages/api\_platform.yaml
- /server/app/config/routes/api\_platform.yaml

# **EIGHT**

# **INDICES AND TABLES**

- <span id="page-24-0"></span>• genindex
- modindex
- search